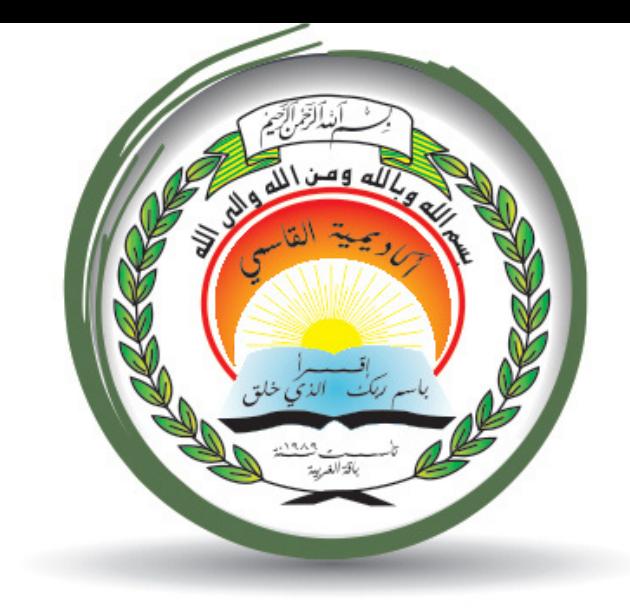

## אקדמיית אלקאסמי(ע"ר)

## **AL-Qasemi Academic College (R.A)**

#### הורדת אפליקציית QSM למרצים

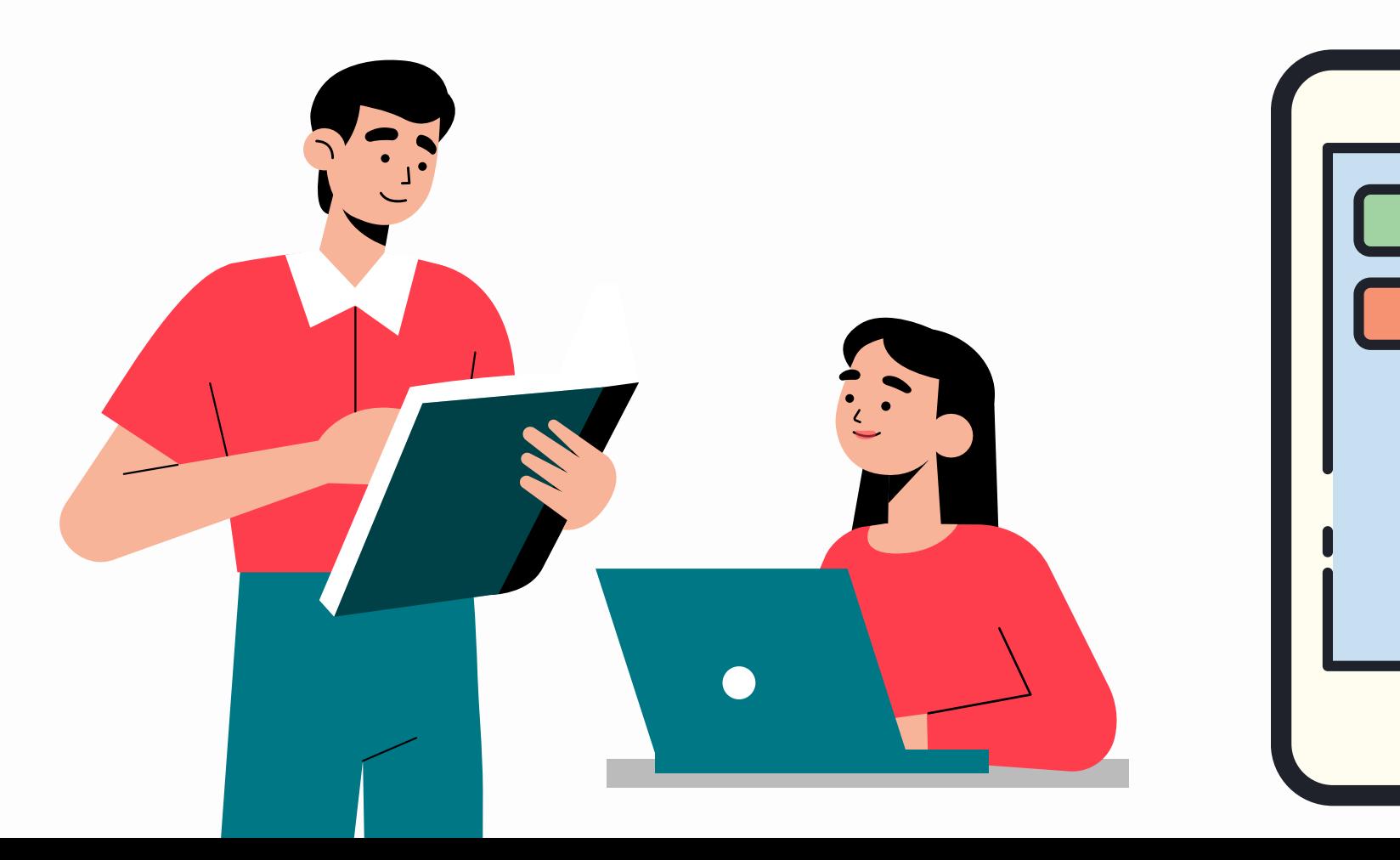

# أكاديميّة القاسمىي

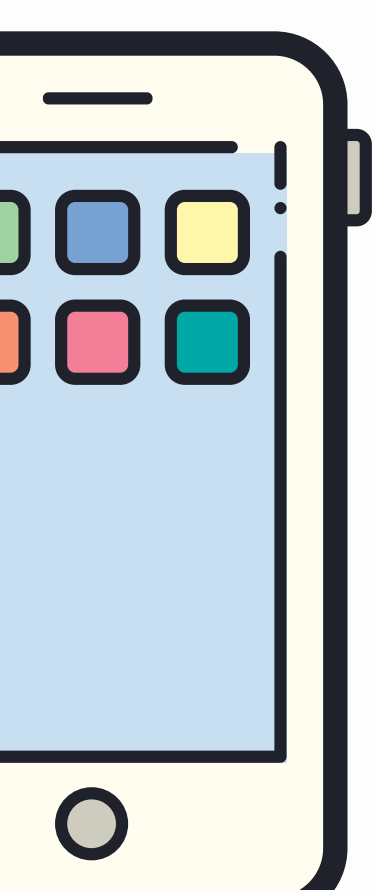

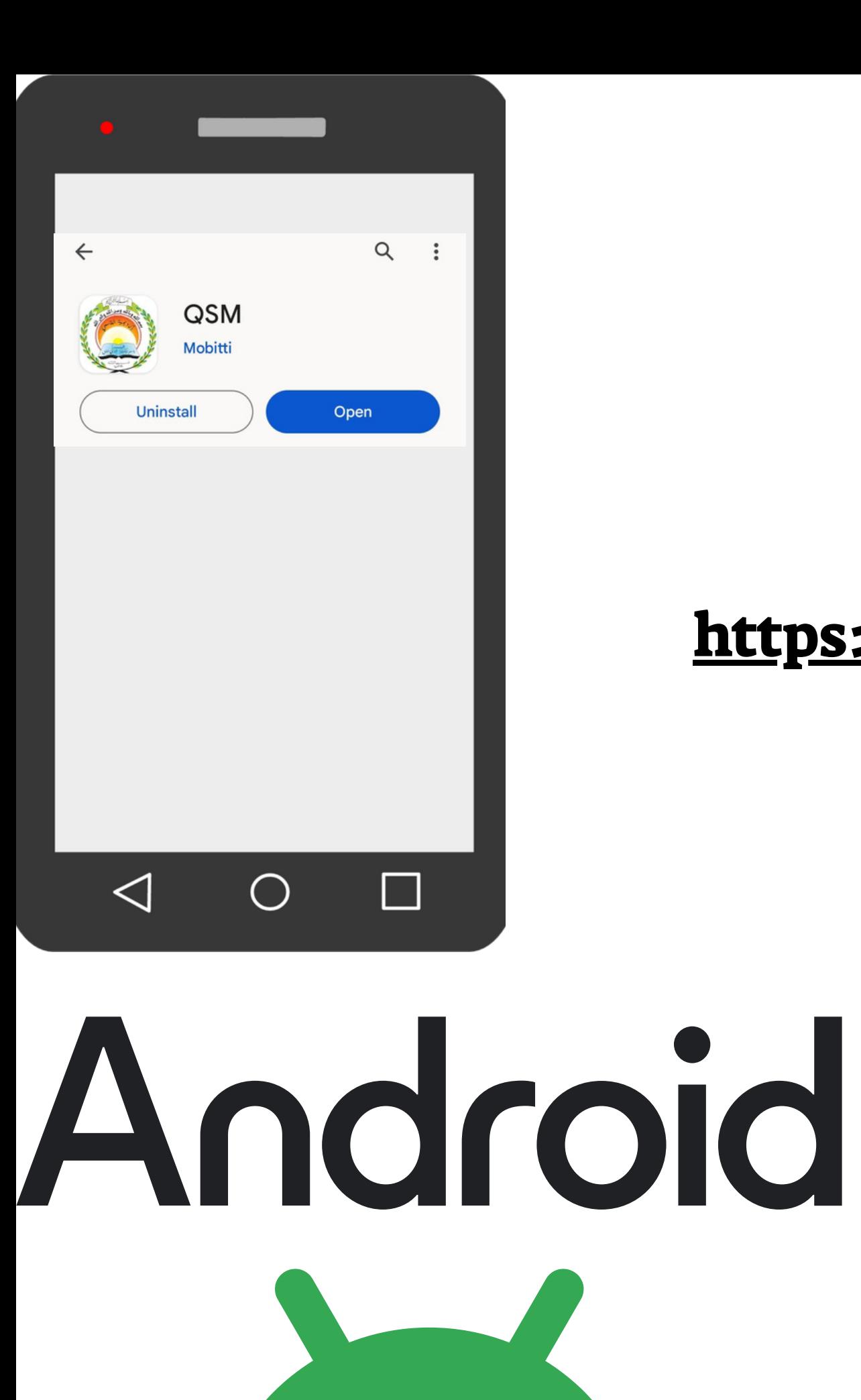

## אפשר להוריד את האפליקציה ב 3 אפשריויות:

- play store QSM לחפש .1
- .2 לכנס לאפליקצייה באמצעות הקישור:
- <https://play.google.com/store/apps/details?id=com.mobitti.qsm>
	- .3 סריקת קוד QR להלן:**Android**

![](_page_1_Picture_7.jpeg)

![](_page_2_Picture_0.jpeg)

### אפשר להוריד את האפליקציה ב 3 אפשריויות:

- App store: QSM ב לחפש .1
- .2 לכנס לאפליקצייה באמצעות הקישור:
- <https://apps.apple.com/il/app/qsm/id586982246?l=he>
	- .3 סריקת קוד QR להלן:

![](_page_2_Picture_8.jpeg)

![](_page_2_Picture_3.jpeg)

#### 2. להזין את ת.ז וסיסמה

#### (אותה סיסמה שמשתמשים בה בפורטל ובמודל)

- > אישור תנאי השימוש
	- -> המשך

![](_page_3_Picture_4.jpeg)

#### ו. לוחצים על "מרצה" -> המשך

![](_page_3_Picture_6.jpeg)

#### בחירת פרופיל לאיזה פרופיל ברצונך להיכנס?

![](_page_3_Picture_230.jpeg)

#### בעמוד הראשי מופיעות מגוון הפעולות שמאפשרת האפליקצייה:

![](_page_4_Picture_7.jpeg)

#### , למשל בלחיצה על "מערכת"

#### ניתן לראות את הנתונים של כל קורס (מועד וחדר).

![](_page_4_Picture_71.jpeg)

![](_page_4_Picture_3.jpeg)

![](_page_4_Picture_72.jpeg)

![](_page_4_Picture_5.jpeg)

![](_page_5_Picture_100.jpeg)

#### בדיקת נו

![](_page_5_Picture_101.jpeg)

![](_page_5_Picture_4.jpeg)

### בדיקת מועדי השיעורים מסוג "מרחוק חלקי"

![](_page_6_Picture_1.jpeg)

לנוחיותכם, ניתן לדעת את מועדי המפגשים של קורסים מסוג "מרחוק חלקי" דרך האפליקציה. למשל: המפגשים של הקורס "גישות חינוכיות בגיל

הרך" הם 13.3 ו 27.3

![](_page_6_Picture_4.jpeg)

![](_page_6_Picture_87.jpeg)

10:00

470  $\circ$ 

<u>ି ניהול השיעור</u>